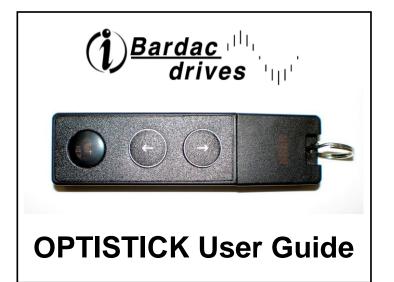

#### OPTISTICK

#### For fast and accurate repeat drive programming

Compatibility:

This Option is suitable for use on the following product range:

ODE-2 Drives ODP-2 Drives ODV-2 Drives

Note:

Parameters can only be copied between drives of the same product range and power rating (size).

Part No. - OPT-2-STICK-IN

82-STICK-IN Iss 2.00

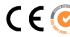

### Drive display message to show the status for certain operation

PR55-r: Optistick read / stored the drive parameters successfully.

D5-Loc: Optistick is locked; attempting to read parameter from the drive with Optistick lock switch on.

FR L-r: Optistick failed to read parameter from the drive.

PR55- : Optistick transferred parameters to the drive (write parameters to drive) successfully.

FR L-P: The power rating of the parameters saved in the Optistick does not match the power-rating of the drive to be programmed.

FR L-E: Optistick failed to transfer parameter set to drive.

no-dAL: No parameter data saved in the Optistick.

dr-Loc : Drive parameters have been locked and cannot accept new parameter settings. Unlock drive parameter set.

driving: Drive is running and cannot accept new parameter settings. Stop drive operation before programming.

EYPE-E: Parameters for Drive type saved in Optistick do not match the drive type to be programmed (write operation only).

EYPE-F: Optistick currently doesn't support the drive type to be programmed.

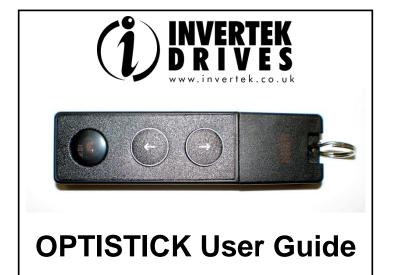

# **OPTISTICK**

#### For fast and accurate repeat drive programming

Compatibility:

This Option is suitable for use on the following product range:

ODE-2 Drives
ODP-2 Drives

**ODV-2 Drives** 

Parameters can only be copied between drives of the same product range and rating (size).

Part No. - OPT-2-STICK-IN

82-STICK-IN Iss 2.00

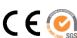

#### Drive display message to show the status for certain operation

PR55-r: Optistick read / stored the drive parameters successfully.

D5-Loc: Optistick is locked; attempting to read parameter from the drive with Optistick lock switch on.

FR L-r: Optistick failed to read parameter from the drive.

PR55-E: Optistick transferred parameters to the drive (write parameters to drive) successfully.

FR L-P: The power rating of the parameters saved in the Optistick does not match the power-rating of the drive to be programmed.

FR L-E: Optistick failed to transfer parameter set to drive.

no-dAt: No parameter data saved in the Optistick.

dr-Loc: Drive parameters have been locked and cannot accept new parameter settings. Unlock drive parameter set.

dr-run: Drive is running and cannot accept new parameter settings. Stop drive operation before programming.

EUPE-E: Parameters for Drive type saved in Optistick do not match the drive type to be programmed (write operation only).

EYPE-F: Optistick currently doesn't support the drive type to be programmed.

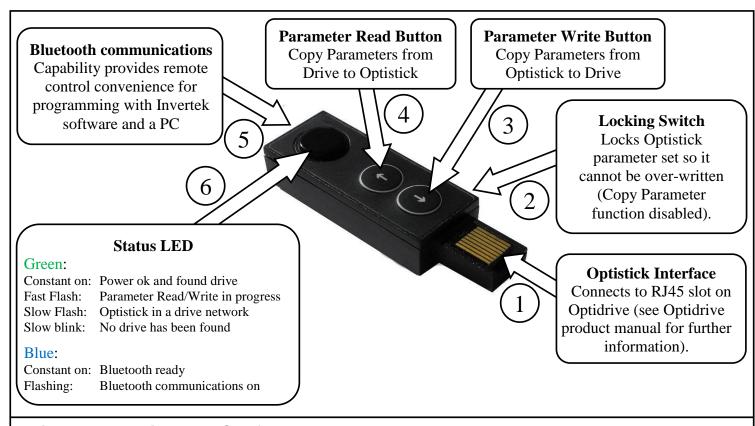

## **Using Invertek Windows PC software:**

- Download the appropriate PC software from the Invertek Website.
   (PC must have a Bluetooth port in order to use Bluetooth communication)
- Insert the Optistick into the drive.
- Pair the Bluetooth device. Default pairing code is "0000" and default device name is "Optistick".
- Setup an outgoing port on the PC with the Optistick Bluetooth device. This port will be used by PC software.

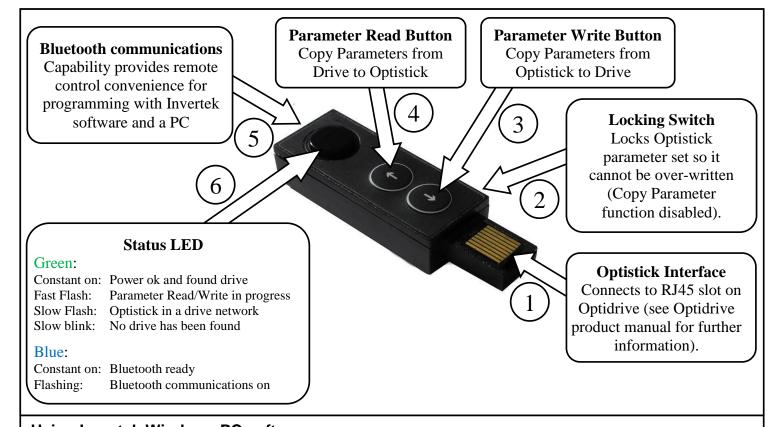

### **Using Invertek Windows PC software:**

- Download the appropriate PC software from the Invertek Website.
   (PC must have a Bluetooth port in order to use Bluetooth communication)
- Insert the Optistick into the drive.
- Pair the Bluetooth device. Default pairing code is "0000" and default device name is "Optistick".
- Setup an outgoing port on the PC with the Optistick Bluetooth device. This port will be used by PC software.